# **NEW HIRE GUIDE**

#### **Favorite UW.ORG**

- United Way of Salt Lake's website, www.uw.org links to the Employee Intranet.
- Username and password for the Employee Intranet will be provided on your  $\mathcal{L}^{\text{max}}$ first day

## **Sign up for Breakfast Online with United Way Worldwide**

- Register at http://online.unitedway.org to order to access their web site and  $\mathbf{L}^{\text{max}}$ receive ''Breakfast Online''
- Select Click here to begin registration process and follow prompts
- $\mathbf{L}^{\text{max}}$ Save this web site as a favorite
- $\mathcal{L}^{\text{max}}$ When setting up your profile, please complete all fields (organization, position, dates, etc.)

#### **UWSL E-Mail**

- Marketing will send a template to set-up automatic signature line
- Respond to all e-mails requesting response within 24 hours  $\mathbf{r}$
- Sent items and trash must be deleted within 90 days  $\mathbf{r}$
- Set-up auto-respond emails when out of the office for extended periods  $\mathbf{r}$  .

#### **ADP Time Sheets**

- $\mathbf{L}^{(1)}$ Time-off requests and timecards are completed online on the ADP ezLaborManager website
- Hourly employees must record hours daily  $\mathcal{L}^{\text{max}}$
- Username and temporary password will be emailed to you within 3 days

#### **Building Access**

- Building: To enter the office or the building, swipe your building access card at the black box near entrances
- $\mathcal{L}_{\text{max}}$ Stairwell: During all hours, your building access card is needed to open the stairwell near the main elevators and is used again to enter the  $3<sup>rd</sup>$  floor
- Elevator: To access the elevator before 7:00 A.M. and after 6:00 P.M. and on weekends, hold the elevator key card at the black box and press the  $3<sup>rd</sup>$  floor

# **Breakroom and Boardroom Guidelines**

Keeping the break room and board room kitchen clean and presentable is a shared responsibility of UWSL employees. Some housekeeping duties that require regular maintenance are not covered by the janitorial staff, therefore, guidelines for daily use and a rotating schedule for maintenance has been established.

1. Clean own coffee cups, plates, silverware, etc.

## 2. Cover food when using microwave.

3. Clean up food & dishes from meetings by end of day. Leftover food stored in the refrigerator needs to be labeled if it is available to staff and disposed of within 3 days

- 4. Keep break table cleaned up
- 5. Wipe up spills.

6. Remove items from refrigerator that are left over from personal lunches or meetings, on a weekly basis.

## **Building Maintenance**

All requests for building maintenance go through the front desk Administrative Assistant. If it is an emergency, please contact the HR Specialist.

## **Computer Access**

- Computer log-in information will be provided on your first day  $\mathbf{r}$ o Office WiFi: Uwsl4me2014
- Remote server: remote.uw.org/owa
	- o Use the same username and password used to log-in to your computer

## **Company Credit Card Policy**

- Credit cards are issued to the Department Heads, the 2-1-1 Director and the Senior Executive Assistant. Card holders: Bill, Rebecca, Kevin, Jerilyn, Chris, Chiara and Andy
- $\mathcal{L}^{\text{max}}$ Employees should use the credit card of their Department Head. If their Department Head is not available they should ask Andy, whose card will serve as a back-up for the organization
- A purchase order request must be submitted before each credit card  $\mathcal{L}^{\text{max}}$ purchase. Once the purchase order is approved, the purchase can be made
- $\mathcal{L}^{\text{max}}$ Attach purchase receipts and approved purchase orders to Accounts Payable. If the receipt has been lost, you must complete a Lost Receipt Form on the Employee Intranet

#### **Company Vehicle**

Reserving the car is similar to reserving a meeting room:

- 1. Create a meeting on your calendar and invite the front desk Administrative Assistant as an attendee
- 2. Subject name of your destination
- 3. Location the address of your destination, including coordinates if applicable

The front desk Administrative Assistant will respond by accepting, declining, or tentatively accepting your request. Your reservation could be confirmed or denied the day before travel. Same day reservations will be denied if the car is currently reserved.

The front desk Administrative Assistant will keep the keys to the car at her work station. Return them promptly once you return to the office.

Designated parking for the car is in the 257 Lot, Level P2, in reserved stall #58. Always park the car in the designated spot. Please do not remove the parking access card from the vehicle.

If the gas tank reaches  $\frac{1}{4}$  full while you're driving, stop and fill it up before returning to the office. Gas cards and station locations are located in the glove box. The gas cards are only compatible at Shell and Tesoro stations. Receipts must be obtained from each purchase and returned to the front desk Administrative Assistant. Please write your name and the 4 digit number of the gas card on the receipt. If, for some reason, you are not able to get a receipt at time of purchase, you must submit a lost receipt form.

If the car is dirty, please wash it before returning to the office.

Please note:

- Be aware of adjacent reservations and allow for adequate travel time
- Report any maintenance issues to the front desk Administrative Assistant

# **Employee Handbook & Employee Policies**

The Employee Handbook and other employee policies can be found on the a. intranet, under Policies & Procedures

# **Expense Reimbursement Forms**

- Expense reimbursement forms are found on the Employee Intranet, or on the server at, P:\Administration\Office Operations\Forms\Expense Reimbursement 2015
- Complete all sections of the form, separating any taxes paid
- Print and attach necessary receipts and mileage reports
- Request signature from your Supervisor, submit to Accounts Payable
- Expense reports must be submitted within 60 days from date of expenditure or they will not be reimbursed

# **Departmental Requests**

Departmental request forms are used if you need support or information from that department. Request forms can be found on the Employee Intranet under Staff Forms.

# Collective Impact

- Community School Needs -- for donations of school supplies, etc.
- Community School & Neighborhood Center Volunteer Requests -- to request volunteer support at events or activities

Data Technical Assistance Requests - to request data outcomes or financial data, research, analysis, information, etc.

## Resource Development

- Corporate Volunteer Request Form for Volunteer team assistance in facilitating corporate volunteer project requests
- ePledge Account Request Form to establish an online donation processing center for a corporate campaign
- Speaker/Site Visit Request Form to request a speaker to present to one of our corporate partners during a campaign

## **Marketing**

Marketing requests must be approved by your supervisor before the request is emailed to the Marketing and Events Administrative Assistant

#### **LIVE UNITED Award**

- The LIVE UNITED award is a way to recognize a staff member who has gone  $\mathcal{L}^{\text{max}}$ above and beyond his/her daily job duties
- To nominate someone, go to the Employee Intranet, Staff Forms and select the LIVE UNITED Award Nomination link
- Complete the form and click submit
- Appreciation hours can be rolled over from year-to-year.

#### **Leaving the Office – Any Length of Time Over 5 Minutes**

- Individuals working in offices should set their phones to Do-Not-Disturb,  $\mathbf{r}$ close and lock the door
- $\mathbf{r}$ Individuals working in cubicles should set their phones to Do-Not-Disturb, and lock computer access and any donor or other confidential information in drawers

#### **Leaving the Office – Long Term**

- Follow guidelines for short term
- $\mathbf{r} = \mathbf{r}$ When leaving the office for one or more days, update your voicemail message and set your out of office feature on your e-mail

#### **Mail: Incoming and Outgoing**

- Incoming mail or inter-office memos will be delivered to the assigned mail slot located in the mail room
- Do not slide items under doors or attach them to the outside of a door. Use the employee's mailbox
- $\mathcal{L}^{\text{max}}$ Pre-stamped outgoing mail can be left in the out box in the mailroom
- $\mathcal{L}^{\text{max}}$ Unstamped outgoing mail goes in the labeled tray in the mailroom
- Mail is stamped and picked up daily, Monday through Friday at 3:00 p.m.

#### **Office Guidelines**

- All employees are expected to attend All Staff meetings as scheduled, held in the Boardroom
- The east door should be used for large deliveries or supply transportation. Do not use the main office entrance or the mailroom
- $\mathbf{r}$ All pictures must be in frames
- Please do not eat your lunch at your desk
- Coats and sweaters are to be hung up on coat racks, not on the back of chairs

## **Phones**

- $\mathbb{R}^2$ Phones are not to be set to Intercom. To disable your phone's hands free answering feature:
	- o With the handset in the cradle, dial 319
	- o Once you have picked up the call you can place it on Intercom if desired
- Always use the Do-Not-Disturb (DND) feature when out of the office or in a meeting
- $\overline{\phantom{a}}$  To turn on DND enter 370, select a message 1 20, hang up
- To turn off DND enter 371 and hang up
- Return all phone calls within 24 hours  $\mathbf{r}$
- Record a weekly greeting each Monday. Dial 275, enter your pass code, press the number 8 and follow the prompts
	- o Cheerfully, record the following message, or something similar
		- o Hi, this is your name, at United Way. This is the week of January 1st. I will be in/out of the office all week OR
		- o Please leave a detailed message and I will return your call when I am able. Thank you for calling United Way

# **Purchase Orders**

Purchase Orders must be submitted and approved before completing a purchase.

- Purchase order forms are found on the Employee Intranet > Staff Forms > Purchase ä, Order Form
- Purchase orders and check requests must be approved by the appropriate Department Head
- Approved purchase orders will be forwarded to Accounts Payable  $\mathbf{r} = \mathbf{r}$ (porequests@uw.org).
- Submit receipts and invoices to Accounts Payable. If a receipt has been lost, complete a Lost Receipt Form on the Employee Intranet
- All purchases at or above \$500 in value must be approved by the President & CEO  $\mathbf{r}$

# **Scheduling a Meeting and a Room**

- The following meeting rooms are available on the UWSL Outlook calendars: Board Room, Executive Room, President's Room, East One Conference Room, East Two Conference Room, Small Conference Room, and 2-1-1 Conference Room
- Before scheduling a meeting, assess your meeting needs (the number of attendees, A/V needs, conference call needs, etc.)
- Schedule only in rooms that are available and allow for adequate time between adjacent meetings
- Pick up after your meeting. Drinks should be returned to the board kitchen, evaluate stocking
- If your meeting ends after business hours and the front desk Administrative  $\mathbf{r}$ Assistant has left for the day, distribute validations as needed and lock the front doors

# **Style Guide – Brand Identity Guidelines**

- The LIVING THE BRAND book provides guidelines to ensure the correct and consistent use of the United Way brand as well as writing guidelines for the correct ways to format letters
- The logo, typography, color palette, and other visual elements, specific directions are included to help manage your visual communication are also found in the LIVING THE BRAND book
- Templates for handouts and PowerPoints can be found on the server at Public > Marketing & Communications > Templates

# **Suggestions (Online Suggestion Box**)

- The Online Suggestion Box is a way to submit suggestions that you would otherwise feel uncomfortable doing in a public setting. Suggestions go directly to the President & CEO
- To send in a suggestion, go to the Employee Intranet and click on the Online Suggestion link
- Unless you leave your name or email, the information you submit is completely confidential

# **Ordering Office Supplies**

- Submit a standard supply request to your department's Administrative Assistant. Requests for standard stock items, such as paper, should be listed on the supply order list in the mailroom. Orders are placed every other Friday
- For expensive, unusual requests, please consult with your Supervisor and submit a purchase order for approval

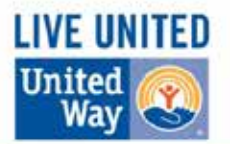

# **STAFF DUTIES/CONTACTS**

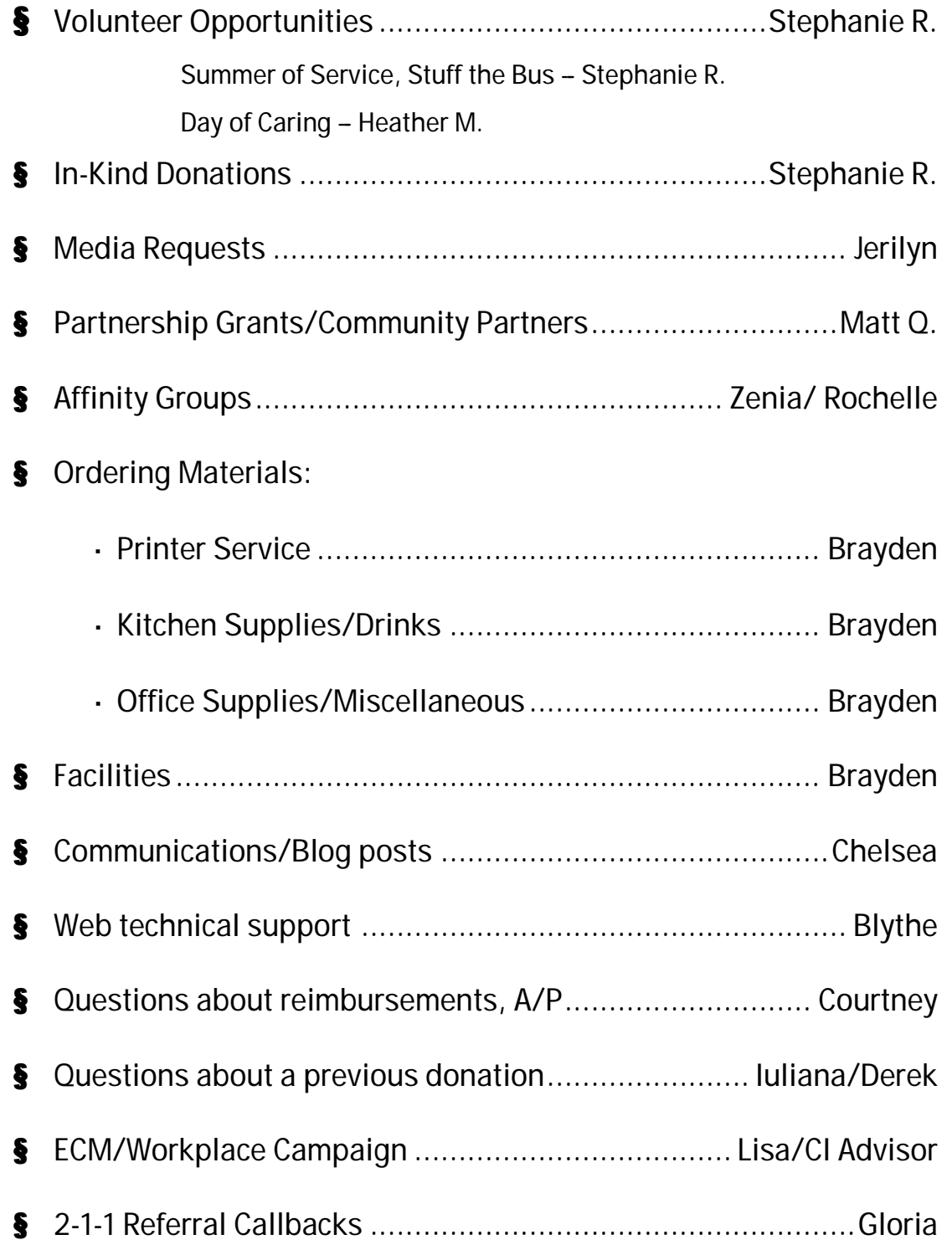